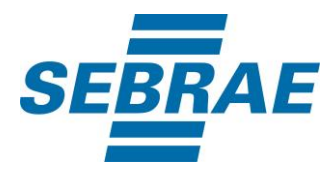

# **Manual de Utilização do Serviço Alterar Tipo de Unidade Organizacional**

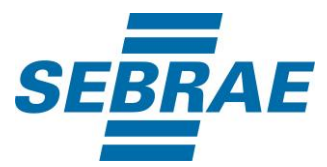

#### **Histórico de Revisões:**

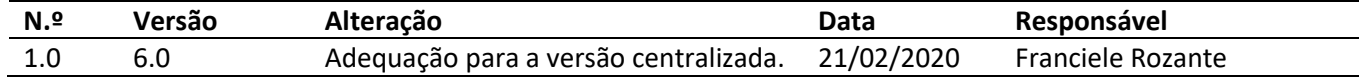

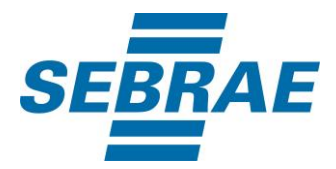

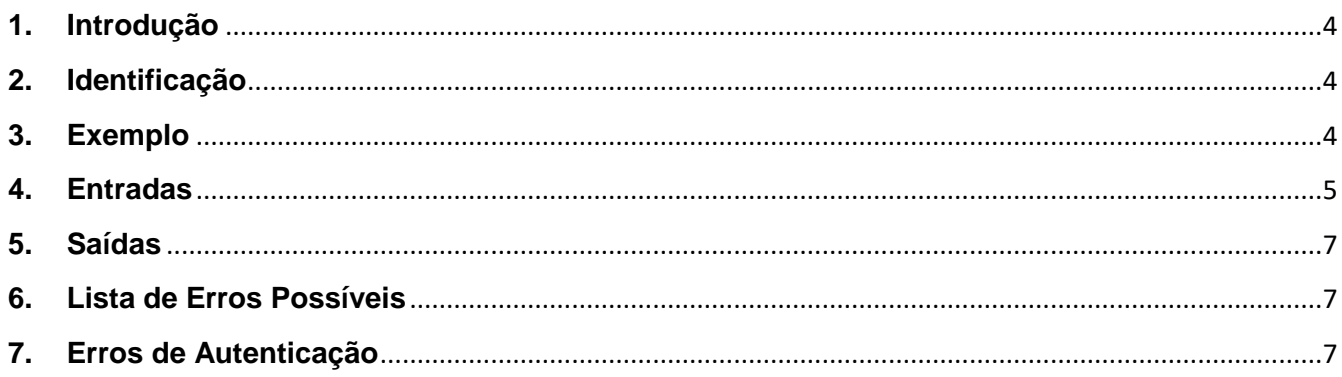

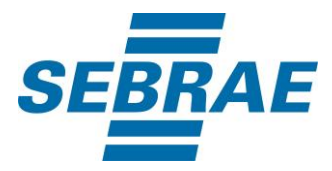

#### <span id="page-3-0"></span>**1. Introdução**

Este documento apresenta o descritivo dos serviços disponibilizados pelo sistema SAS. Os serviços, tecnicamente chamados de Web Services, são voltados para funcionalidades distintas que visam a comunicação entre sistemas por uma camada adicional.

Os Web Services aqui presentes requerem autenticação via chave a qual deverá ser previamente fornecida pelo administrador do sistema.

#### <span id="page-3-1"></span>**2. Identificação**

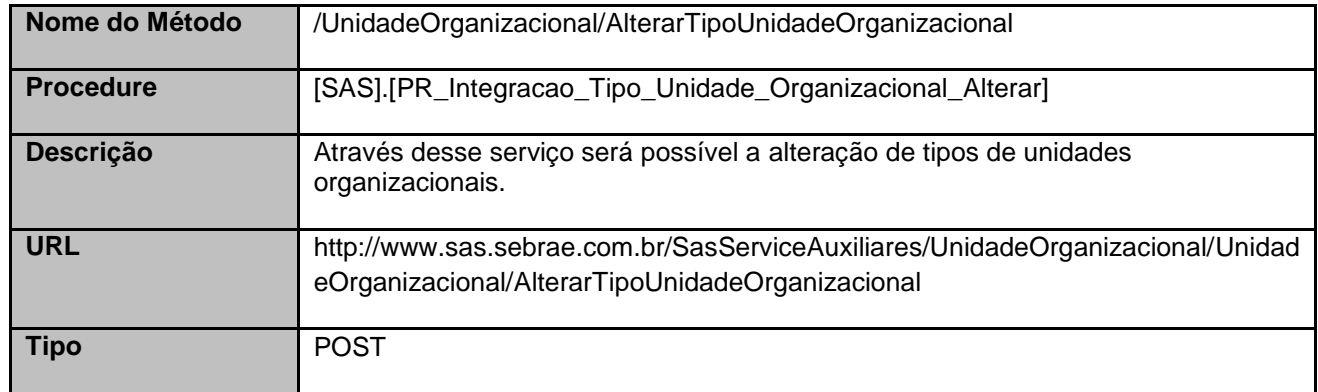

#### <span id="page-3-2"></span>**3. Exemplo**

#### **3.1. Cabeçalho:**

Content-Type: application/json x-req: lnP6w8HruCpB4yYCyGSZ4sH4NOtWCTteWdRAAtyYkJp/74Tj2cU7oErm49PQBrc7g/bcJHJffEsRzcPYhC MJxg==

#### **3.2. JSON com os parâmetros:**

```
{
  "ID": 97,
  "Nome": "Nome do tipo da unidade organizacional",
  "Descricao": "Descrição do tipo da unidade organizacional",
  "TipoUF": 1,
  "Atendimento": 0,
  "Parceiro": 1,
  "Ativo": 1
}
```
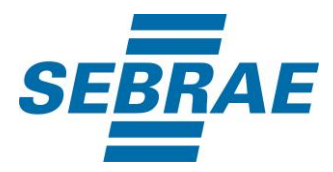

#### <span id="page-4-0"></span>**4. Entradas**

São os parâmetros que deverão ser enviados ao SAS para que o retorno seja conforme o esperado. Essas informações serão usadas pelo serviço para alterar os tipos de unidades organizacionais.

# **4.1. Informações do Cabeçalho da Requisição**

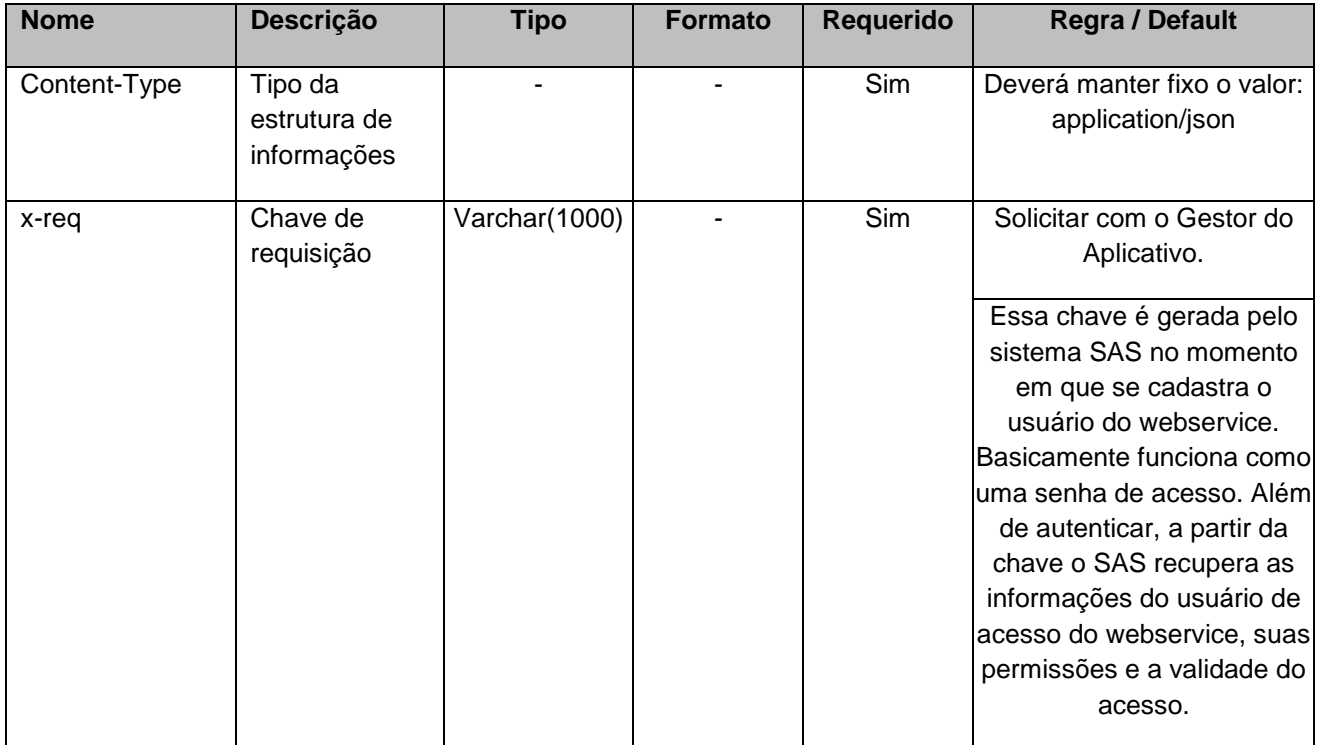

#### **4.2. Parâmetros**

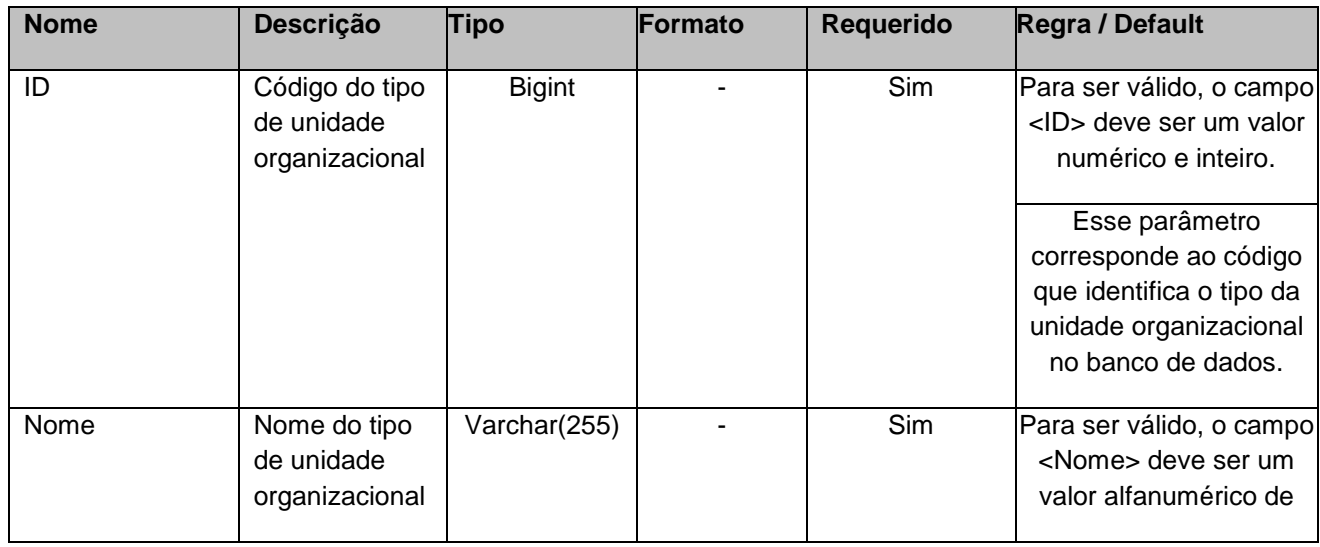

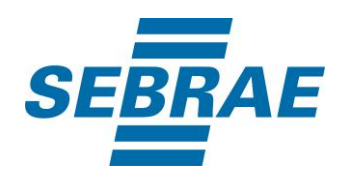

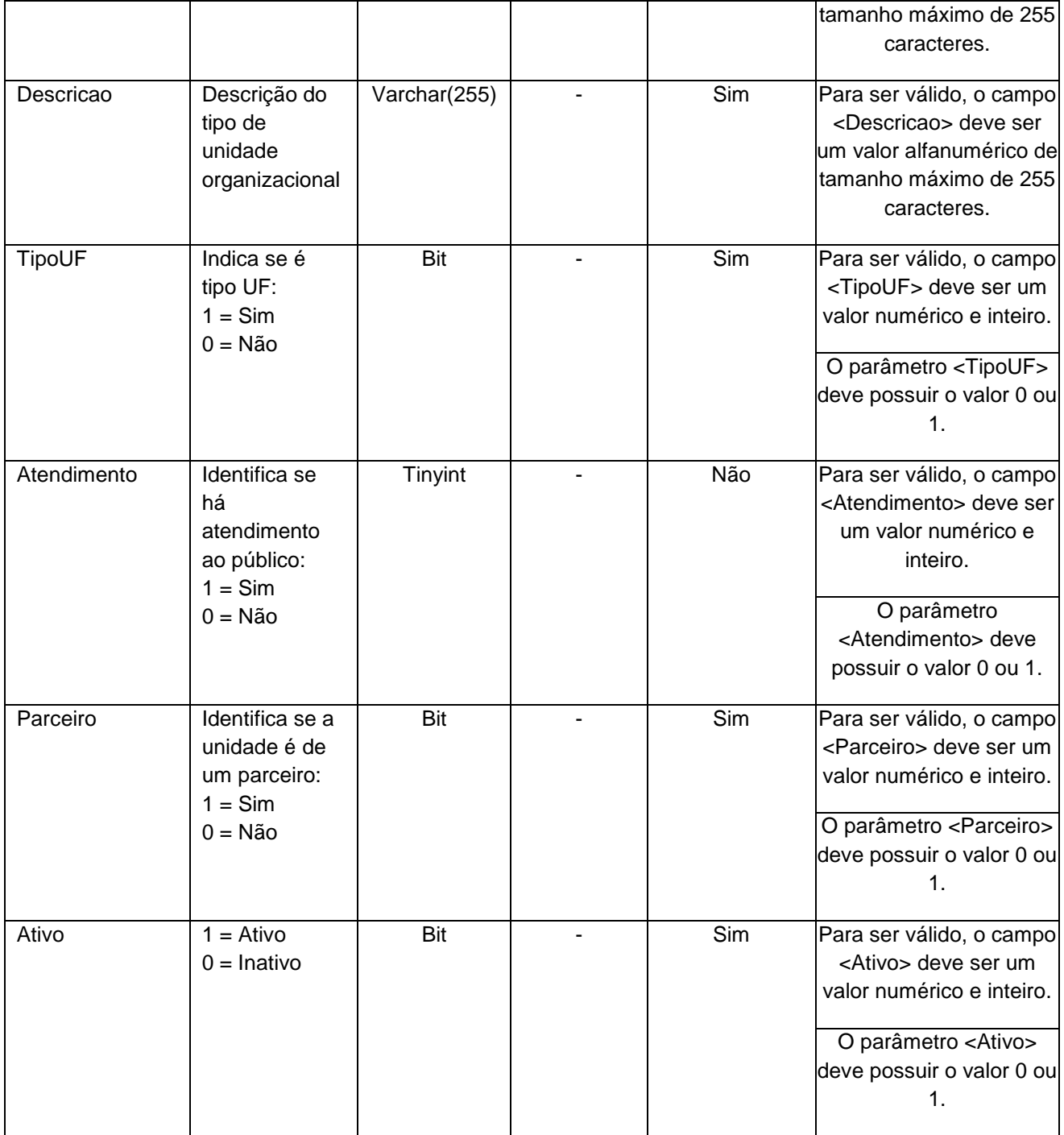

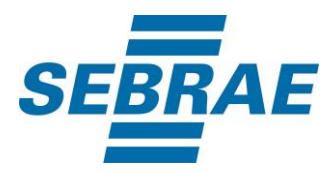

## <span id="page-6-0"></span>**5. Saídas**

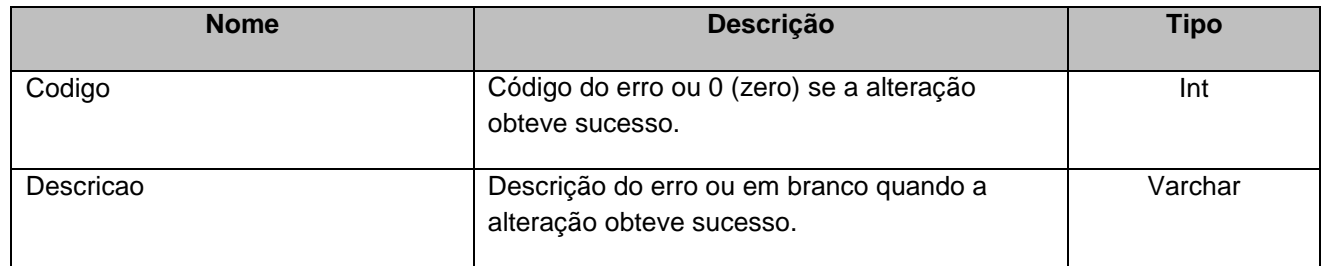

# <span id="page-6-1"></span>**6. Lista de Erros Possíveis**

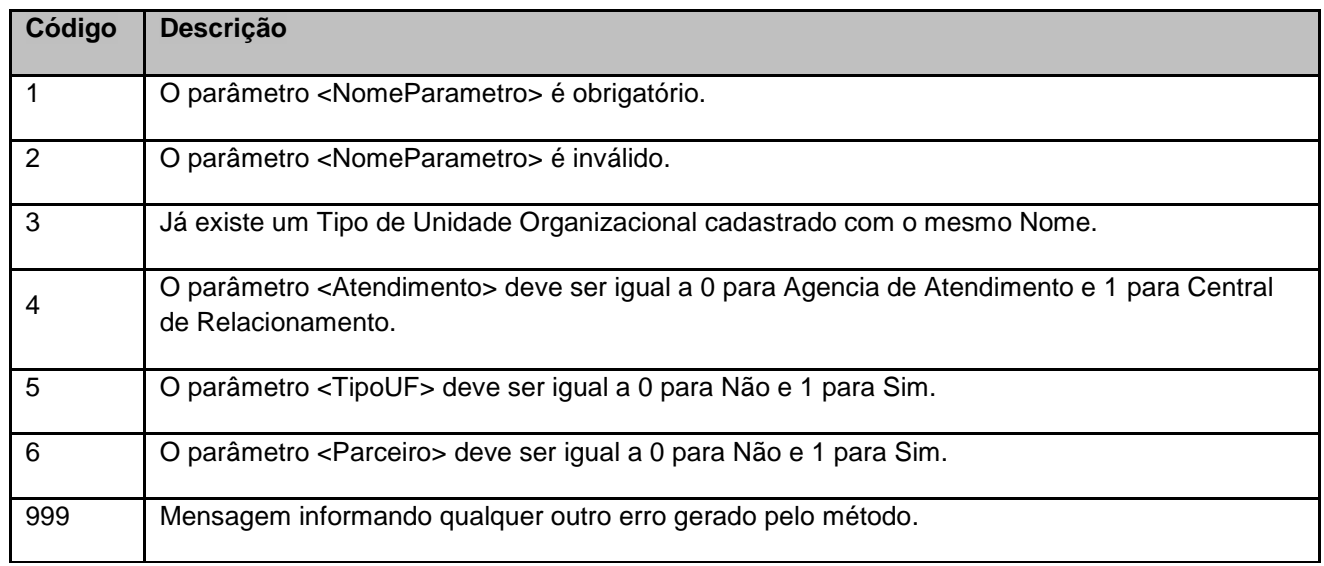

### <span id="page-6-2"></span>**7. Erros de Autenticação**

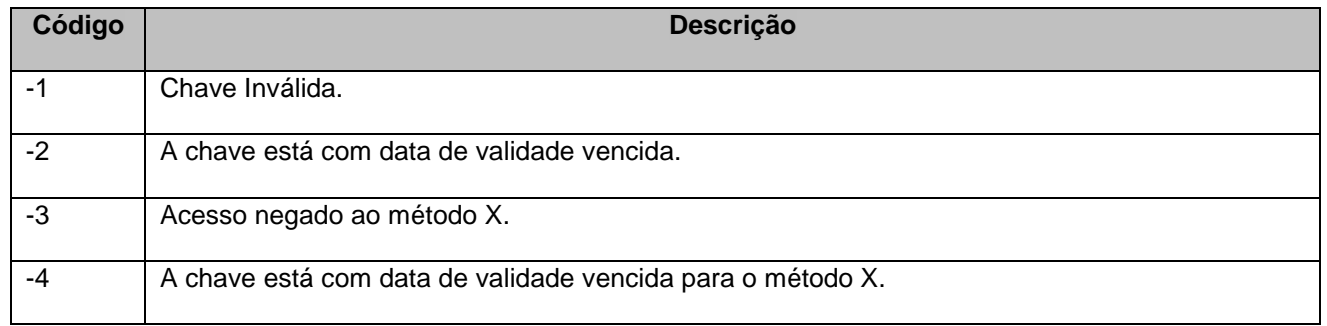